# Deploying in<br>Bytekast

THE BYTEKAST PLATFORM ByteKast Fundamentals

COMPLETED

**DISCOVER** 

PATHWAYS

The ByteKast Platform

BYTEKAST (PTY) LTD

 $14:27$ 

STORIES

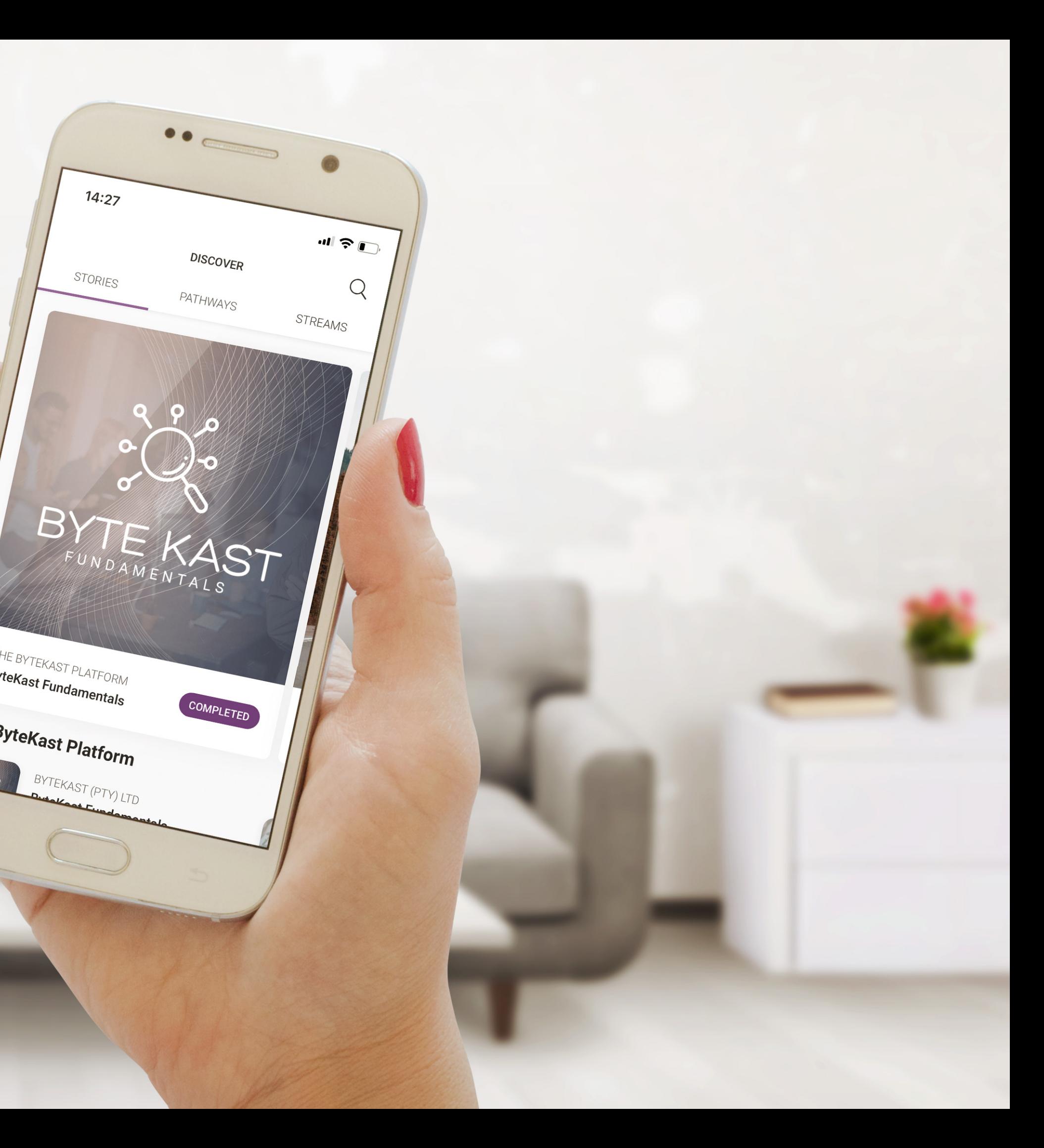

Type here to Search

**NAME** 

John Doe

**Sally Doe** 

**Falkor Fan** fan@falkor.co.za

john@example.com

sally@example.com

**NOTIFIED** 

 $\circledR$ 

<sup>289</sup> Add & Manage Users

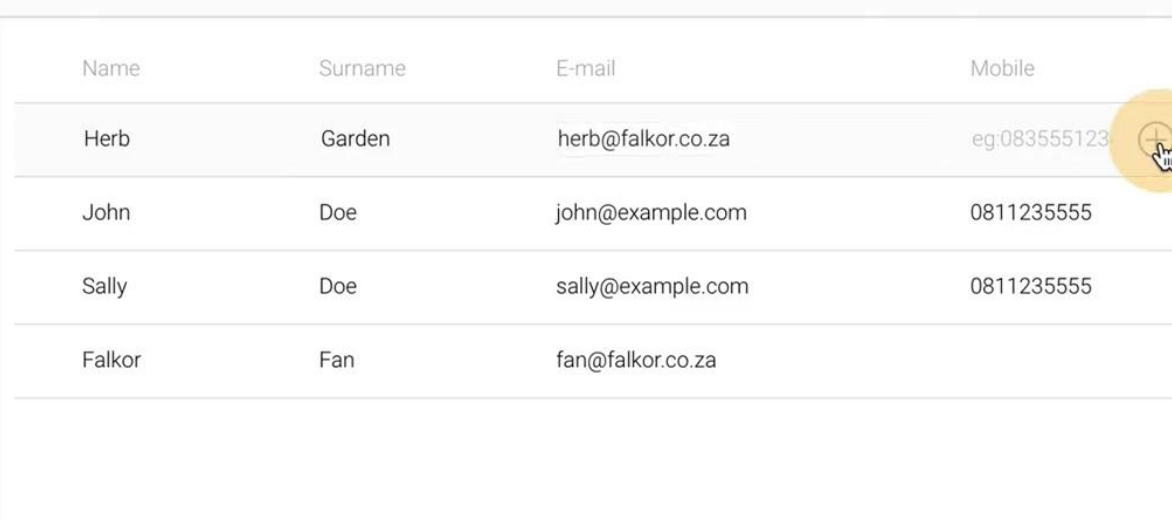

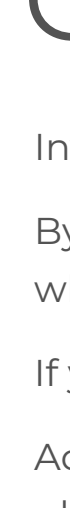

 $Close$ 

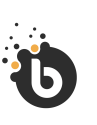

## What are User Groups? Publishing to your Audience

Invite users to your app and content by adding them to a group.

By sorting your users into groups, you can decide who gets access to what.

If your app is public, users can sign up without being invited.

Add users to a group if you want to invite them to download your platform app. Invited users are sent an account activation code and a download link.

## Managing Story & Stream Access Publishing to your Audience

Control story & stream access for each group. This is great if you need certain groups to have access to specific content only.

#### **How it Works:**

- 1. Create a Group
- 2. Add / import users
- 3. Manage Story / Stream Access
- 4. Send Invites
- 5. Track Activations
- 6. Send Notifications to Groups

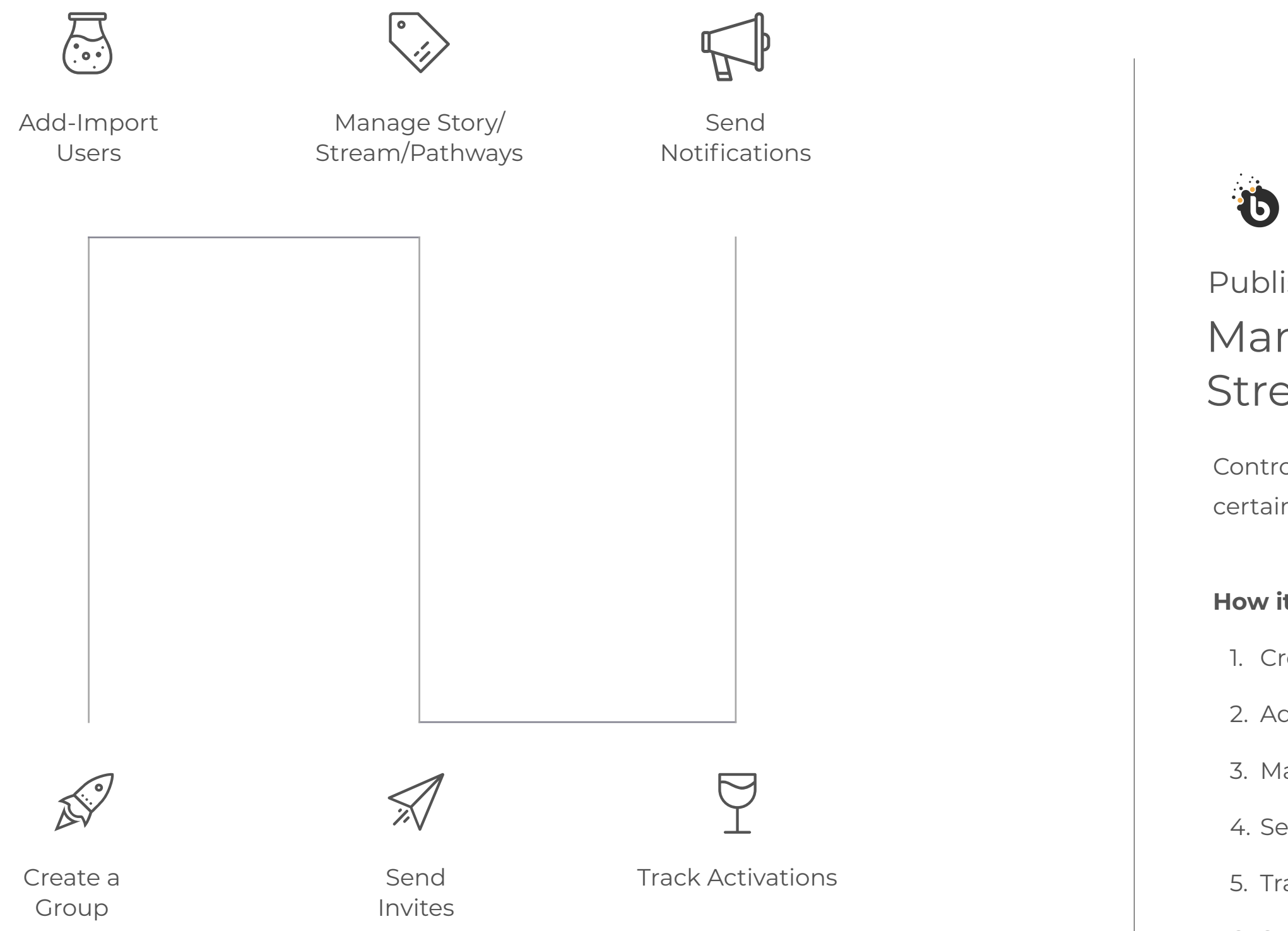

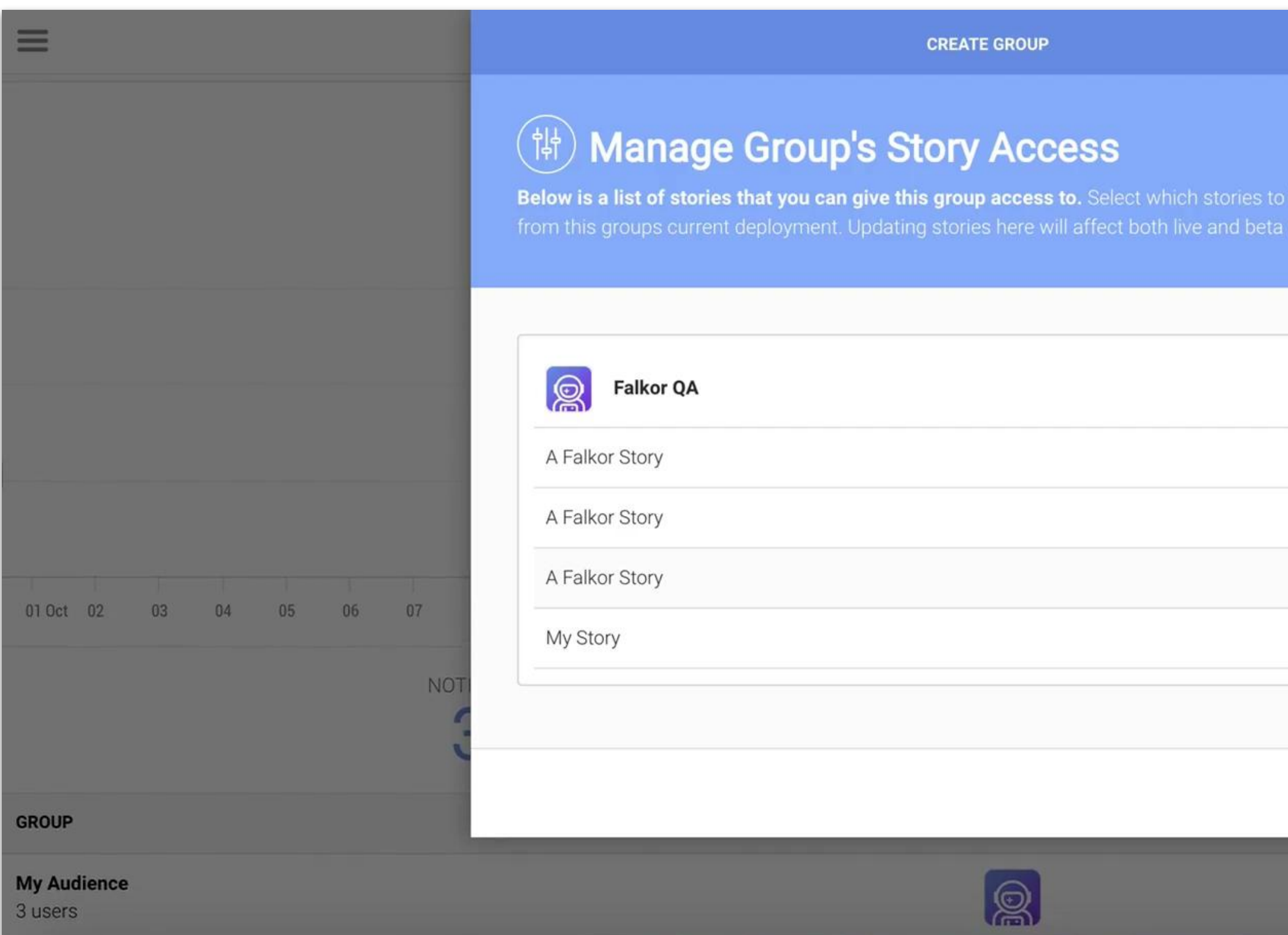

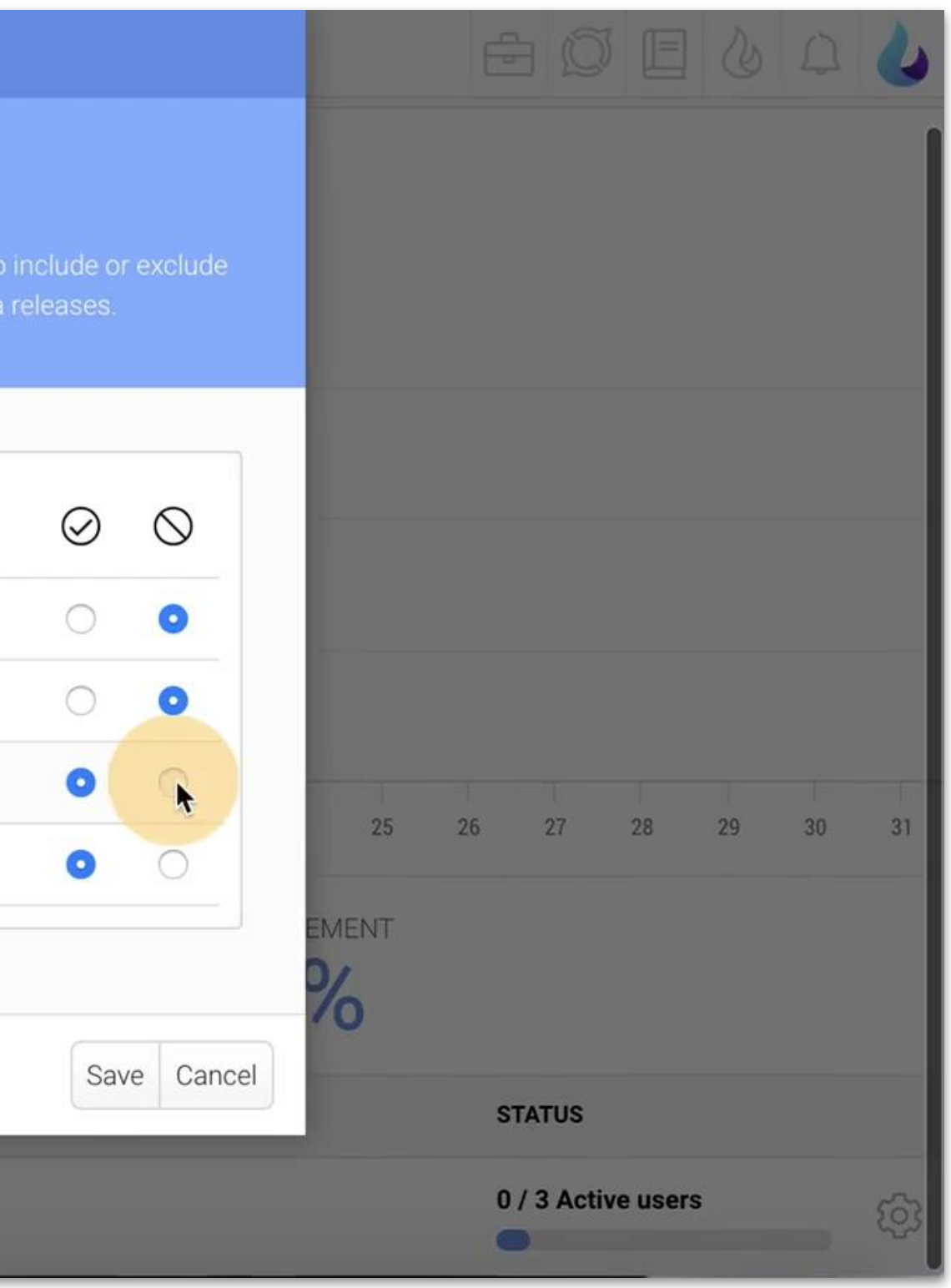

 $\Box$ 

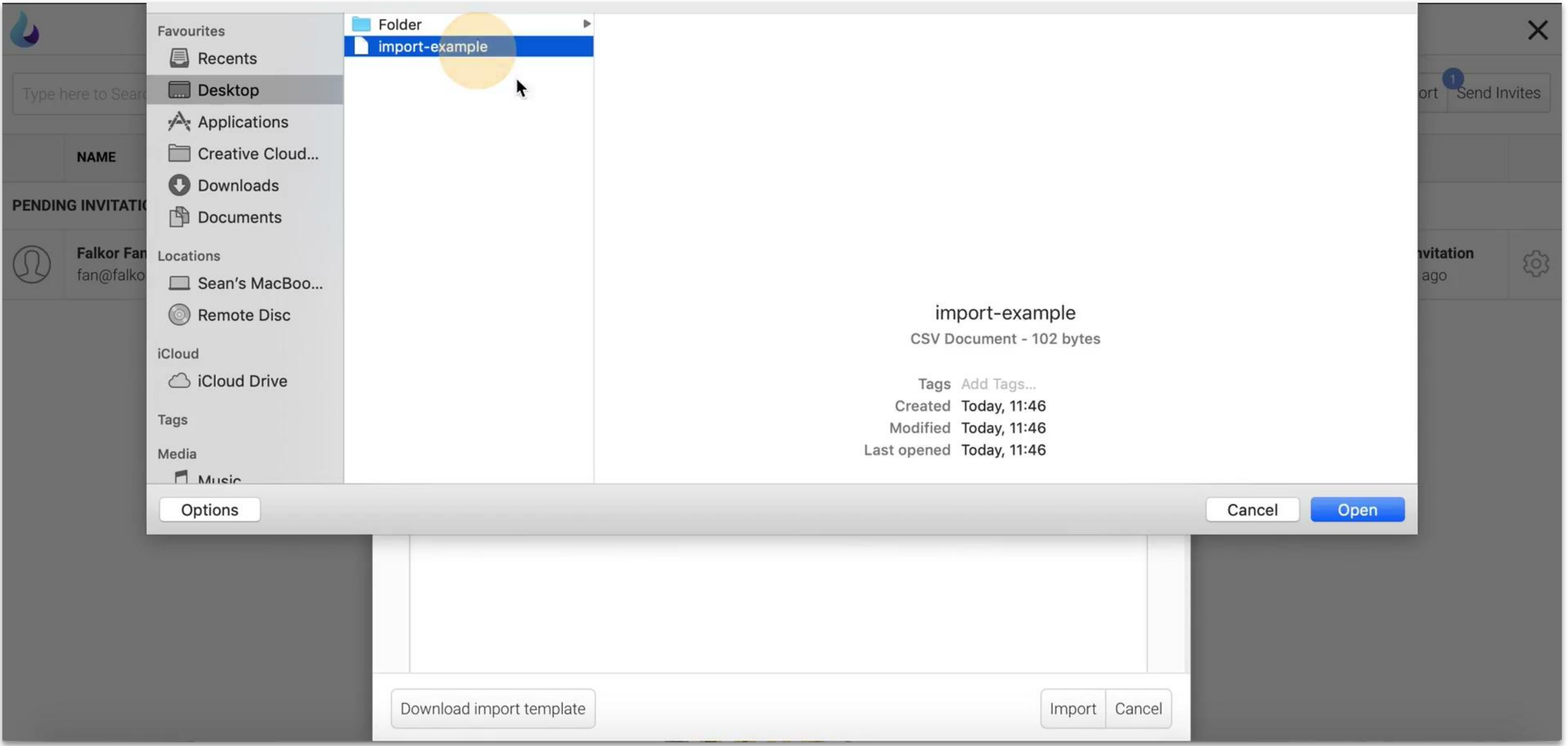

 $\overline{B}$ 

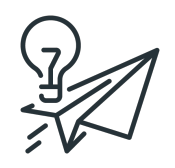

## Notifications

Push notifications are sent when a story or stream is published. If the story is public it will only notify users that have already opened the story.

If the story is available to users in groups with story access, it will notify all of those group users.

#### NOTE

Users need to enable push notifications for your app on their devices in order to receive notifications.

Configure the notification message and options below. The length of your message is limited based on the type of notification you send (push or mail). Push notices will appear on the users app, and mail notices are sent via e-mail.

#### **NOTIFICATION MESSAGE**

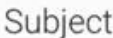

New Story Coming Soon!

Message, 98 characters left.

We will be releasing a new story this Friday! Yay!

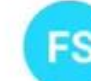

//

Falkor Supporter  $\sim$  3 months ago

#### **Friendly Reminder** Hi! Reminder to complete the new story by Friday!

#### **NOTIFICATION OPTIONS**

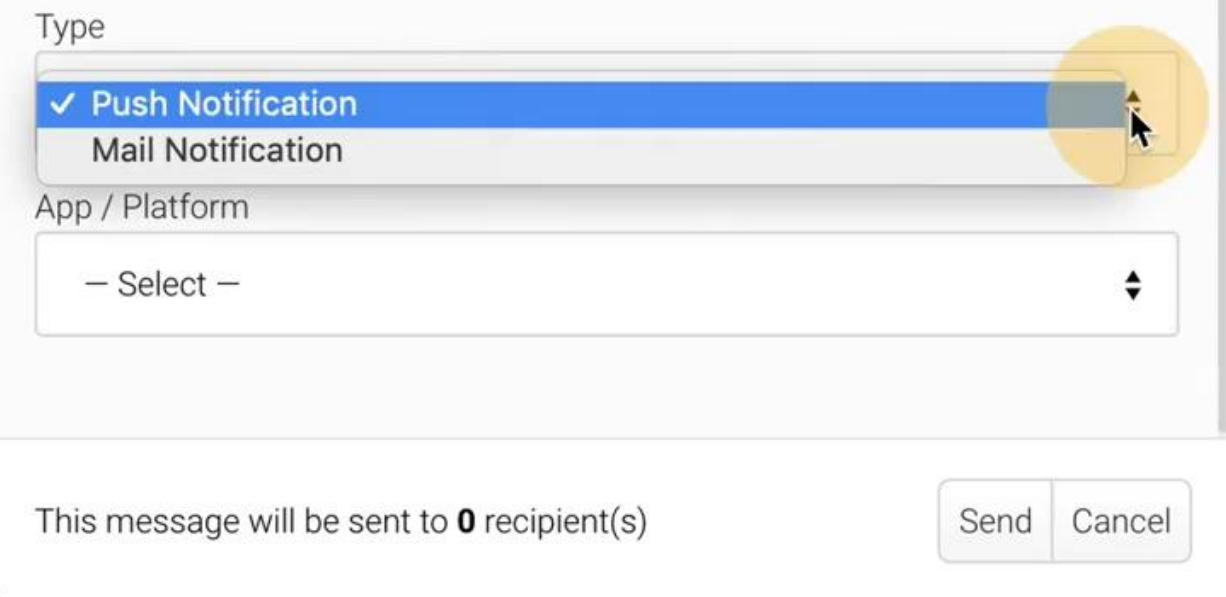

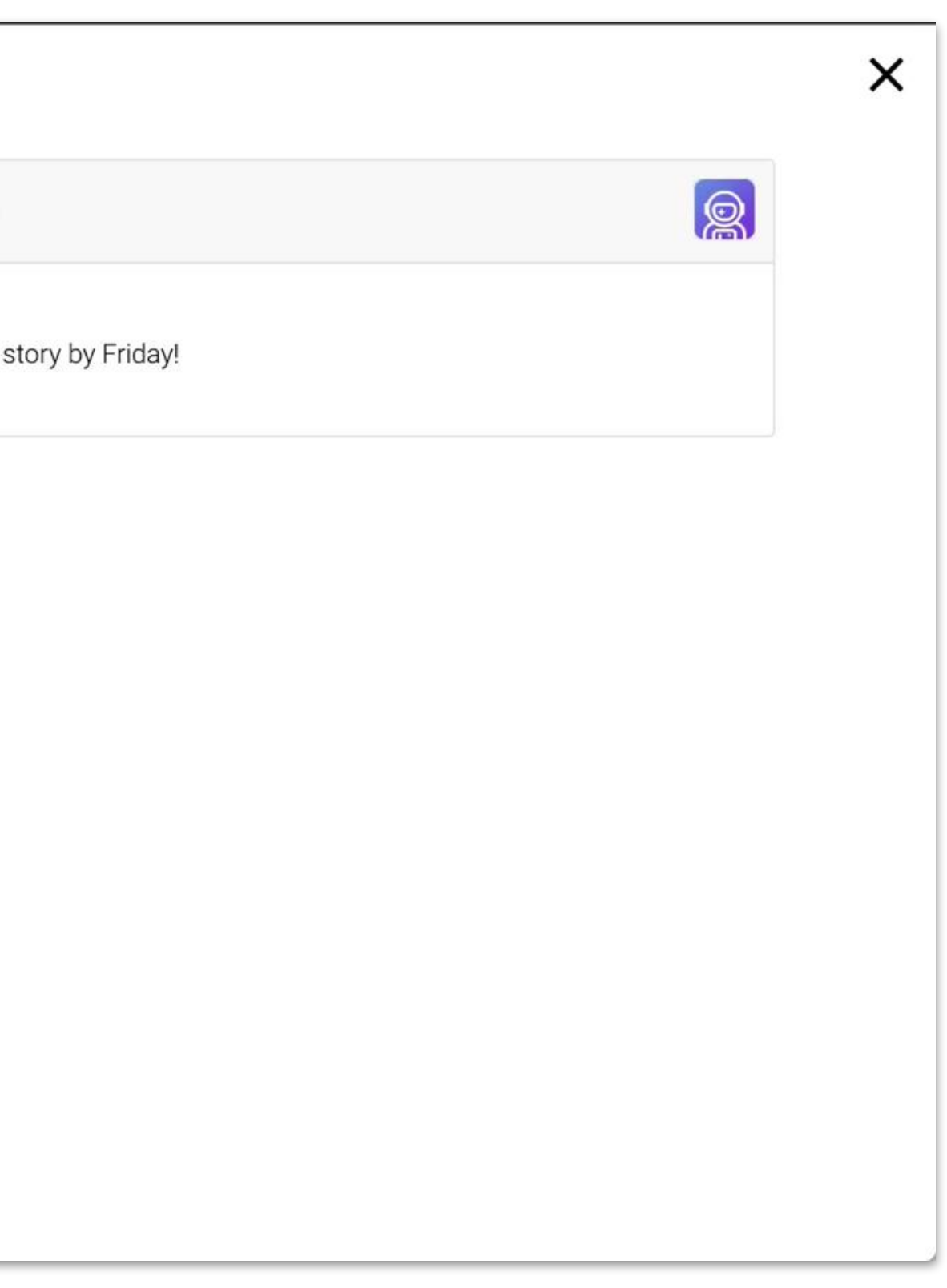

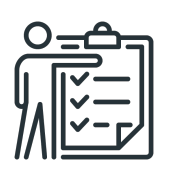

## Exporting User Group Data

From Analytics & Trends, go to the Groups section to see a list of all groups.

You can export for all groups or for a specific group only.

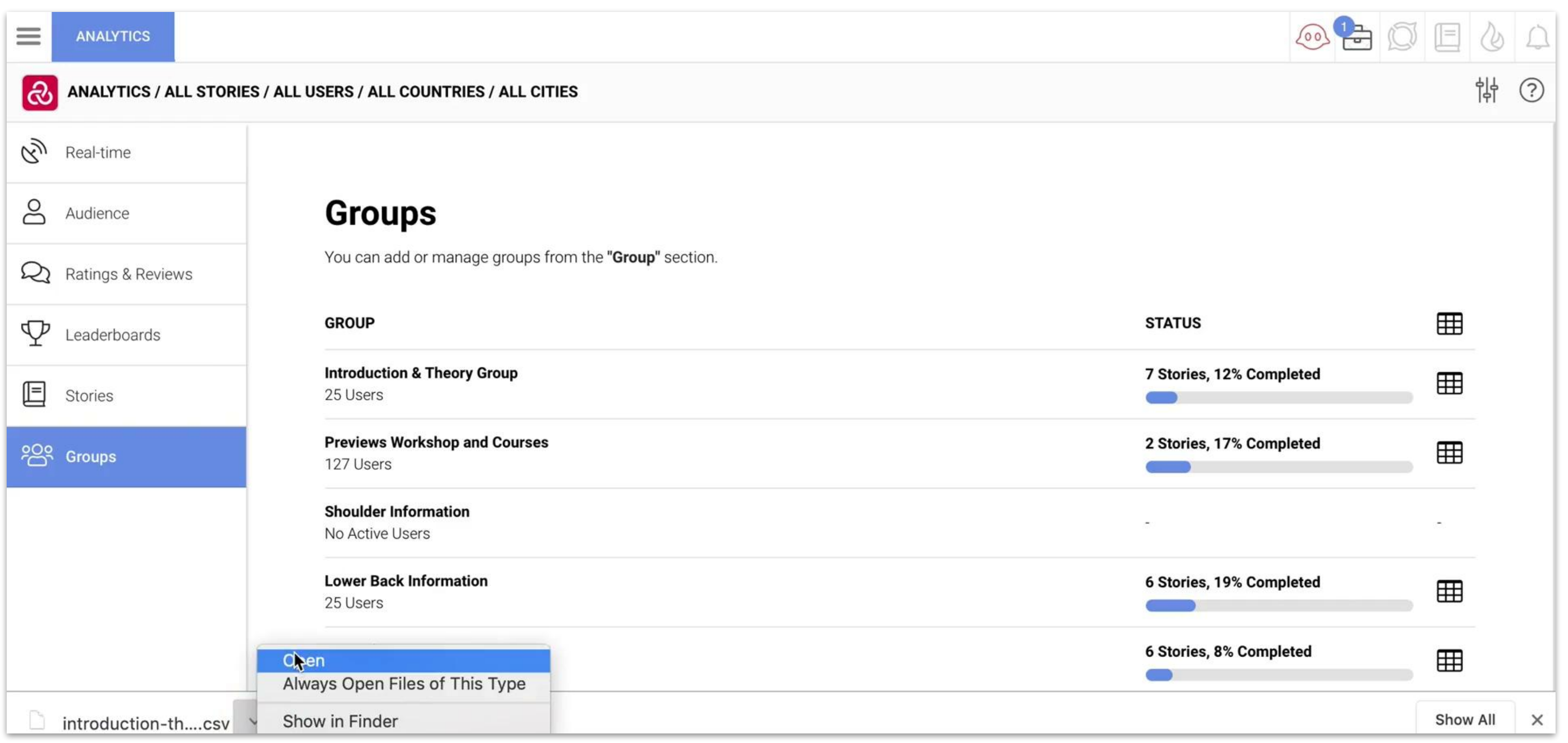

 $\overline{\mathbb{D}}$ 

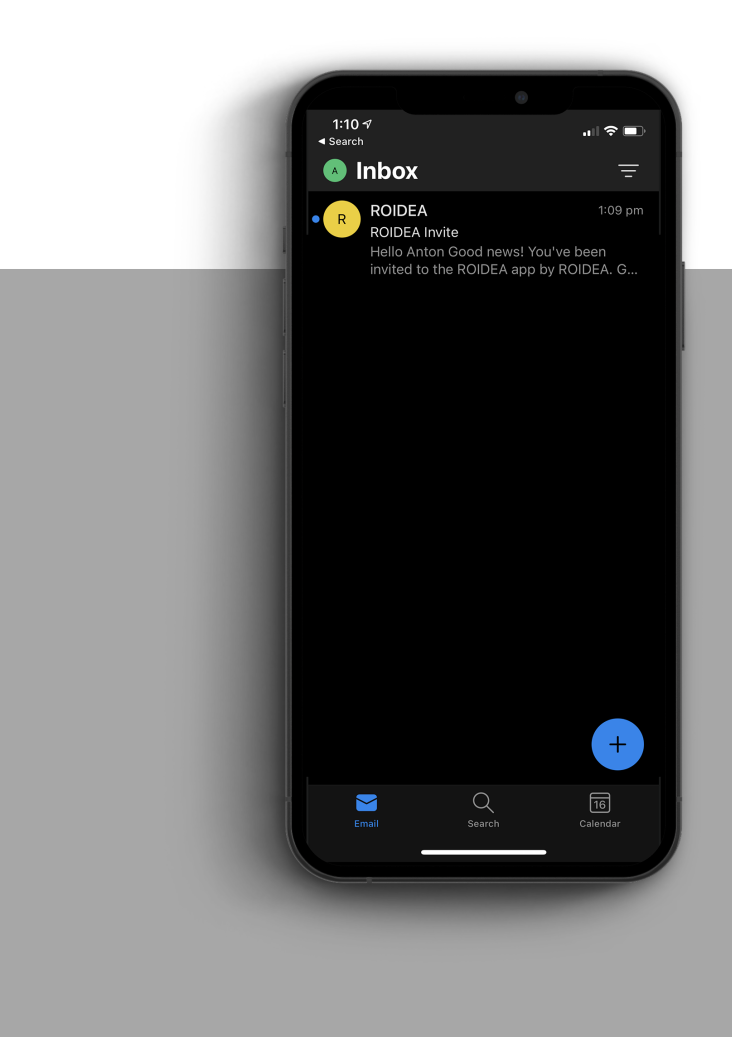

User Sign-up & Privacy Setting

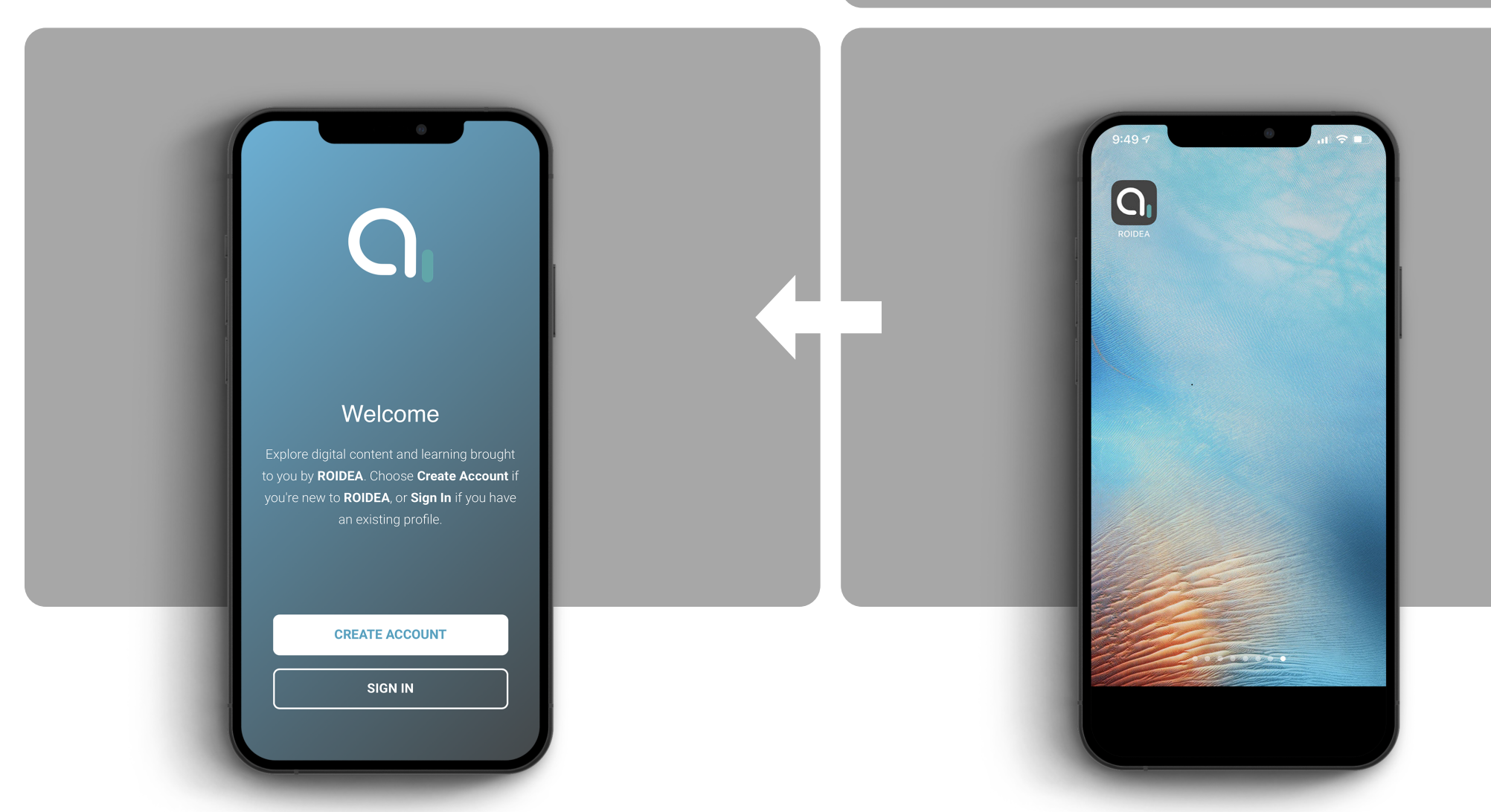

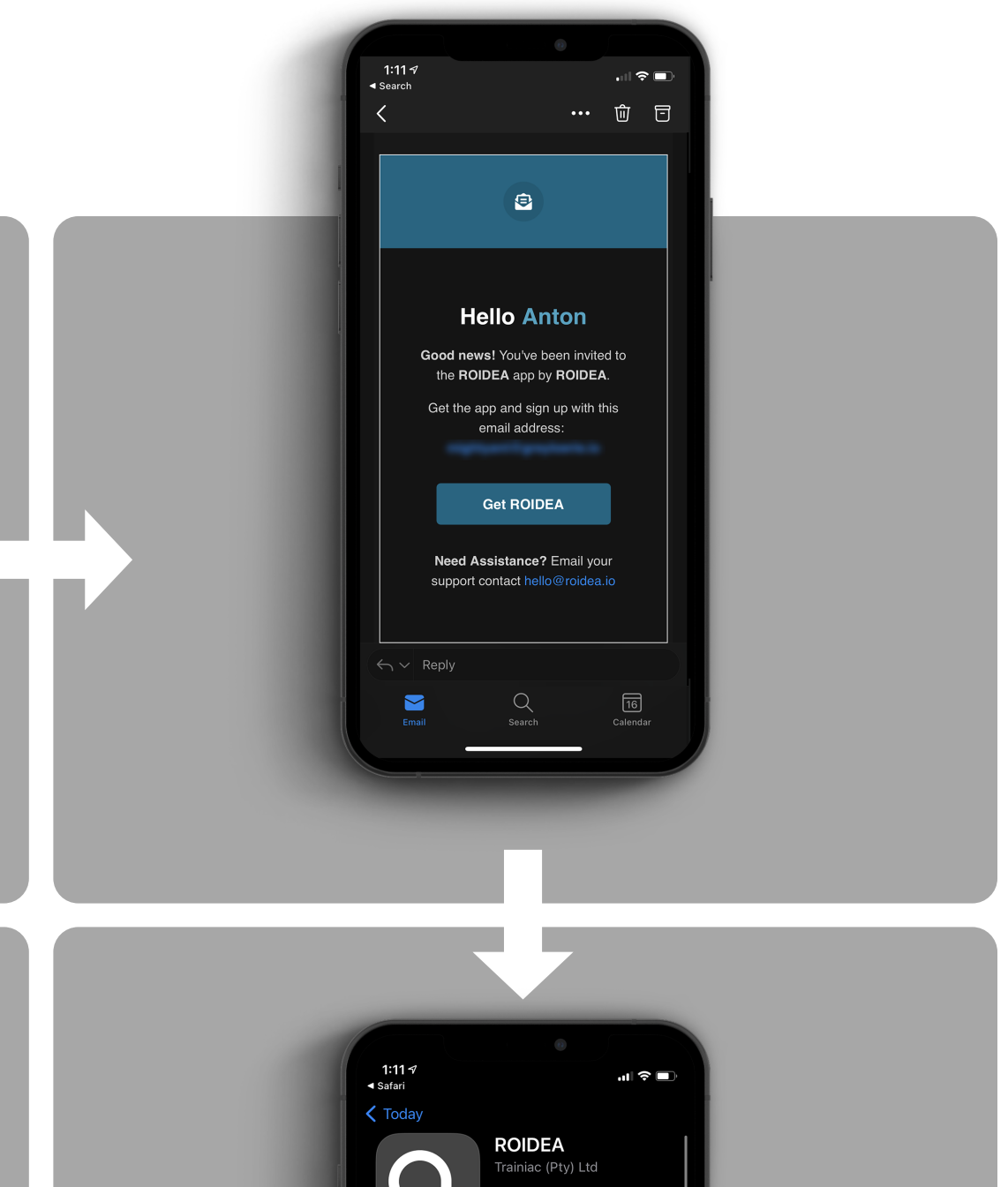

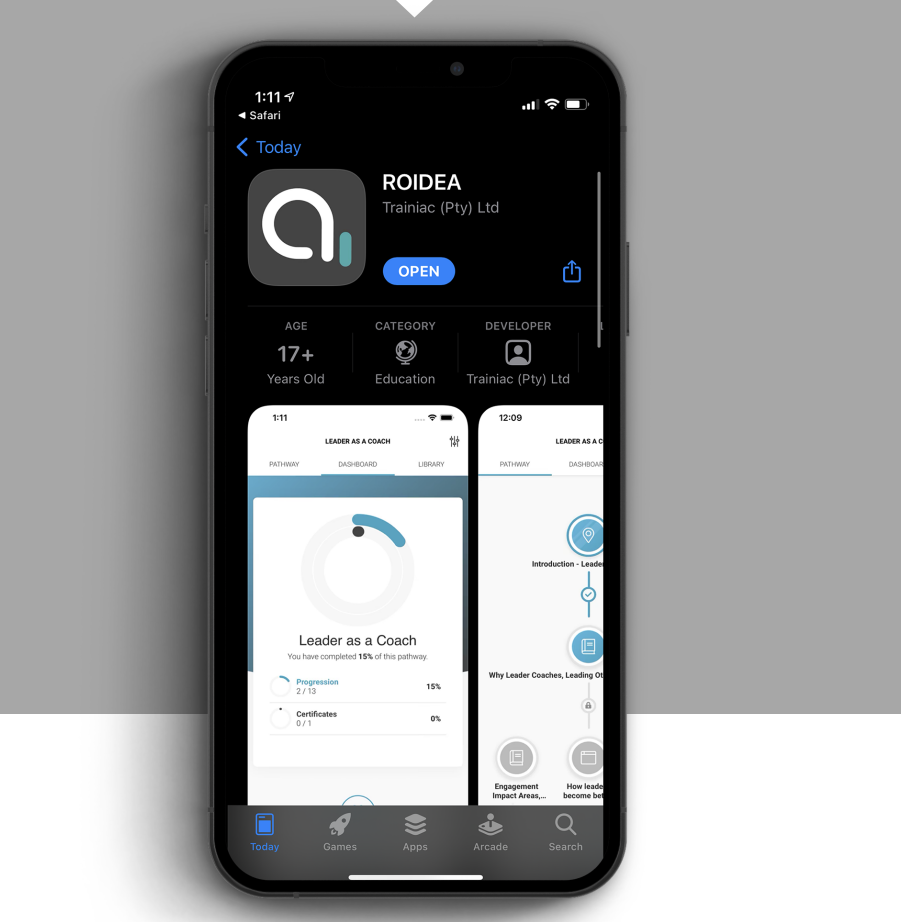

m.

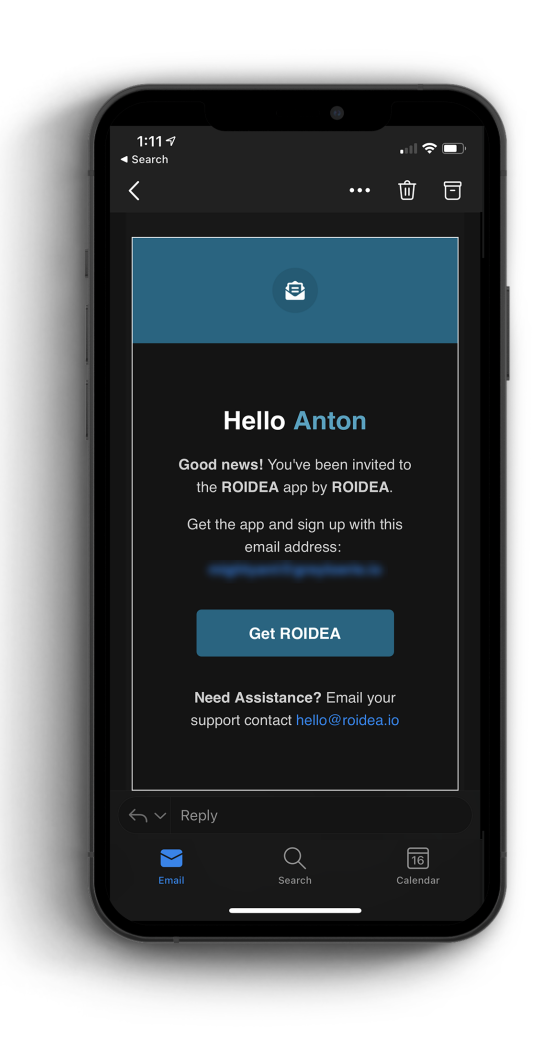

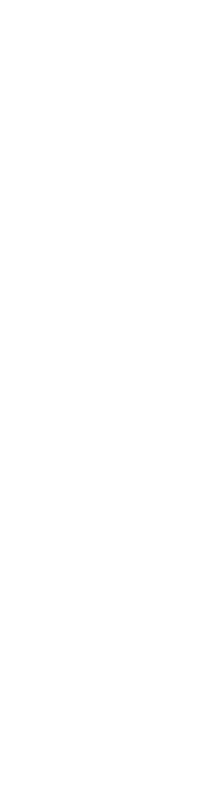

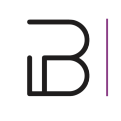

## eMail Invite User Onboarding

1. User gets email invite.

2. Install/Download or access via web.

3. Create Account with the email address that the invite was sent to.

4. Choose a password & complete profile.

# Create Account / Sign In

# Welcome Explore digital content and learning brought<br>to you by ROIDEA. Choose Create Account if u're new to ROIDEA, or Sign In if you have an existing profile. **CREATE ACCOUNT SIGN IN**

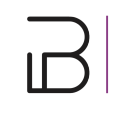

User Onboarding

**A user can create an account in two ways:**

1. By signing up to a public learning app.

2. By creating/activating their account when being invited to a learning app.

## End-User Licence

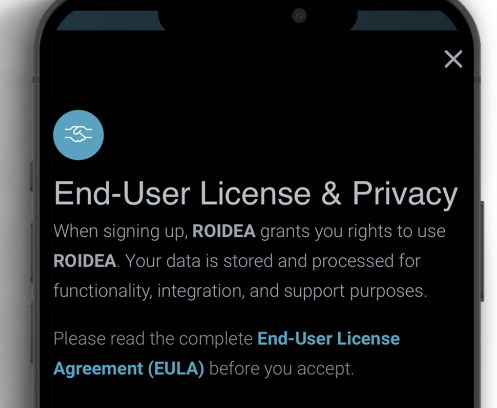

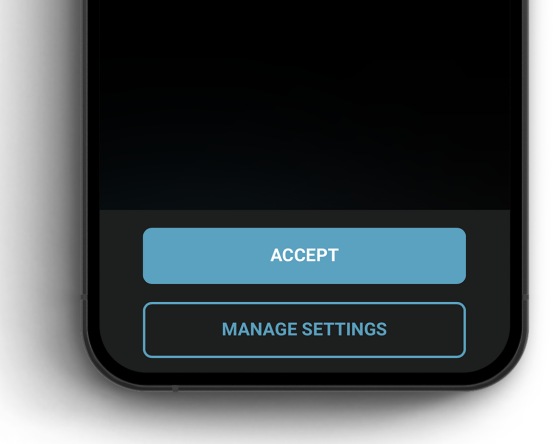

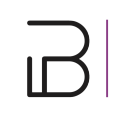

User Onboarding

#### **Terms & Privacy**

End-Users will need to accept App end-user Terms & Conditions.

#### **Privacy Settings**

End-Users can view and amend their personal privacy settings.

## Personal Data

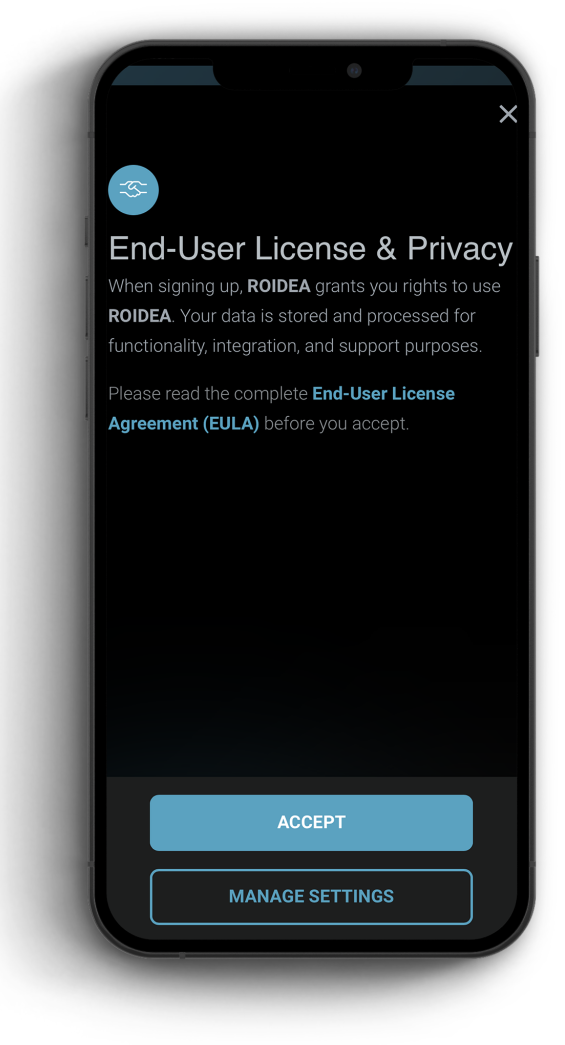

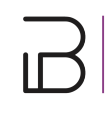

User Onboarding

**Personal Data that gets stored and processed includes:**

1. Name

2. Age

3. Contact Details

#### **Required:**

Personal Data is processed by the following to deliver **functionality**, **support**, **analytics**, **integrations** and **services.**

# Contact Data

## End-User License & Privacy When signing up, **ROIDEA** grants you rights to use ROIDEA. Your data is stored and processed for unctionality, integration, and support purposes. Please read the complete **End-User License** Agreement (EULA) before you accept. ACCEPT **MANAGE SETTINGS**

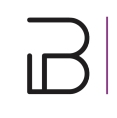

User Onboarding

#### **The following contact data gets stored and processed:**

- 1. Email (required)
- 2. Phone Number (optional)

#### **Required:**

Contact Data is processed by the following to deliver personalisation, analytics and functionality.

# Location Data

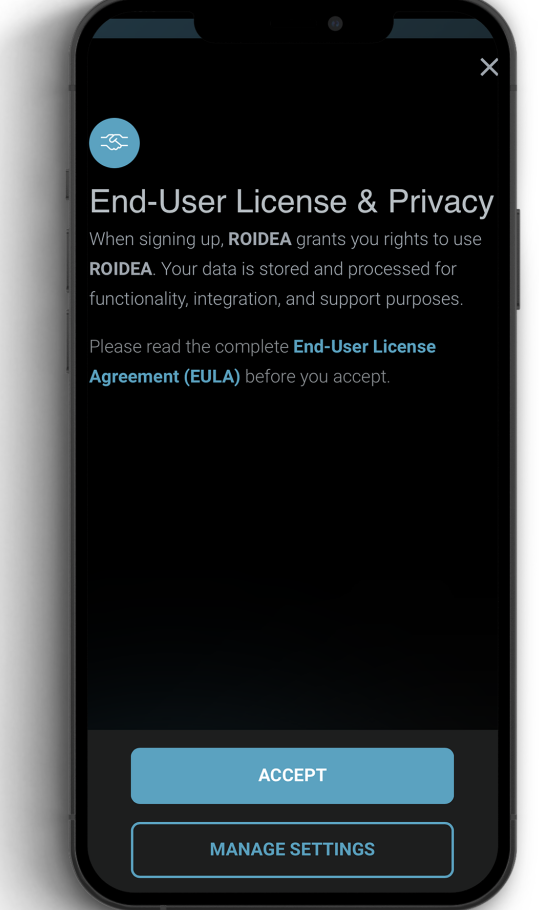

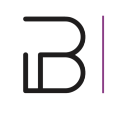

User Onboarding

The platform stores and processes location data.

This is **OPTIONAL** for the end-user.

Location Data can include:

- 1. Coarse & Precise Location to the nearest city location for personalisation, functionality, analytics, check-ins and location related activities.
- 2. Profile Location that can be disclosed within the user profile settings.

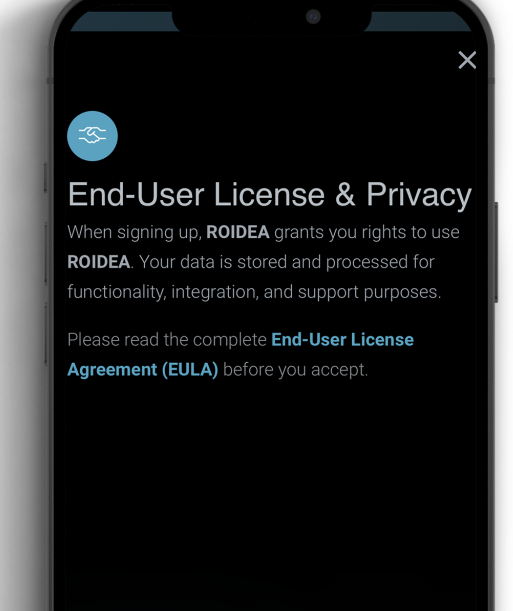

ACCEPT

**MANAGE SETTINGS** 

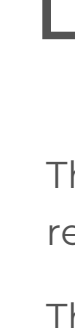

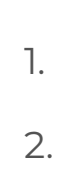

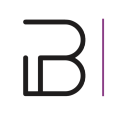

# Functional Data

User Onboarding

The platform stores and processes cookies, security logs and crash reports.

The following is thus **REQUIRED** by the platform:

- 1. Essential Data like session cookies
- 2. Security Data required for logins, password resets and login attempts
- 3. Debug Data required to help resolve service and app issues.

# User Registration

User Onboarding

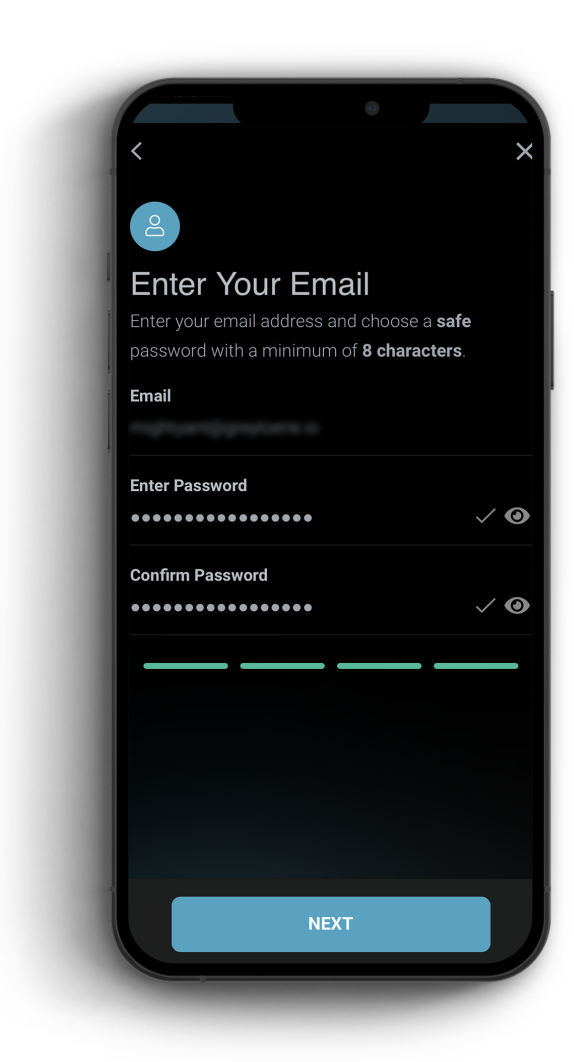

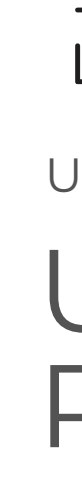

In order to register to the app the end-user will have to enter the email that the invite was sent to and choose a password with a minimum of **8 characters.**

#### **NOTE:**

Safe passwords contain numbers, symbols and/or caps, and are not easily guessable or common words.

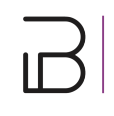

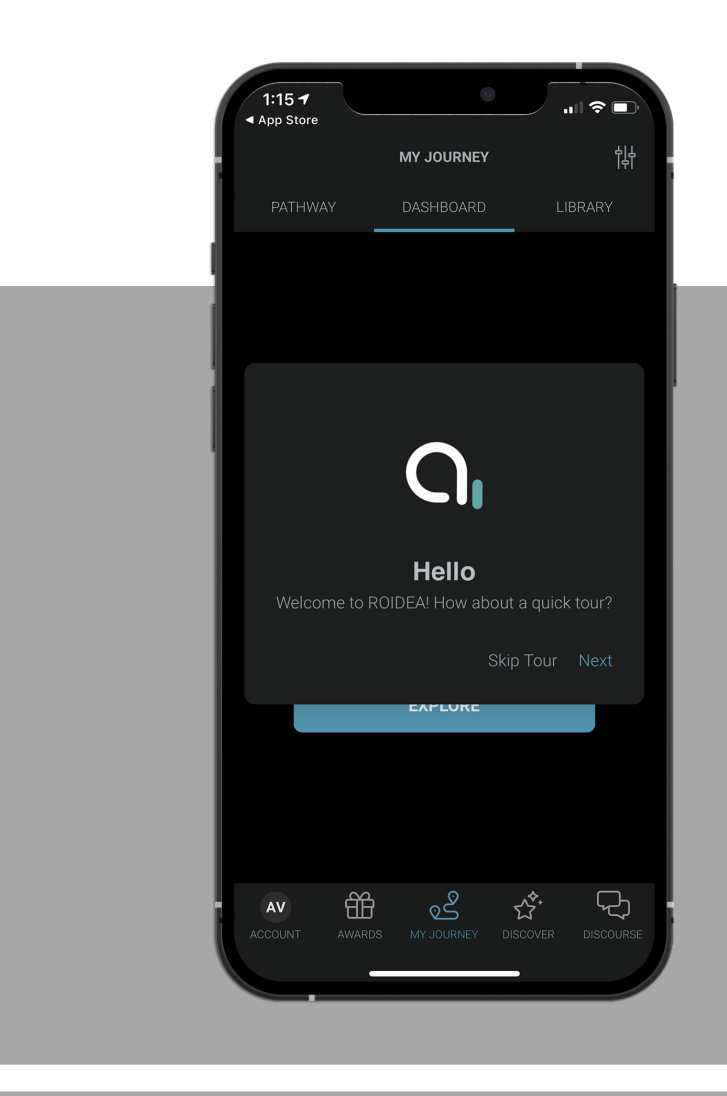

## App Guide

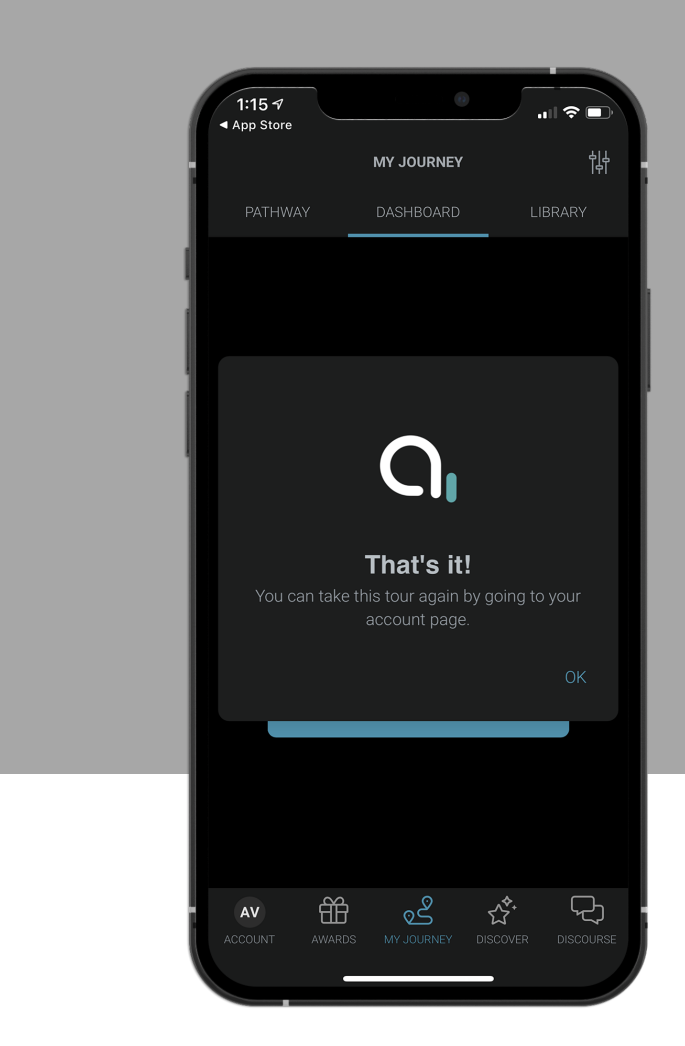

 $\mathbb{R}^2$ 

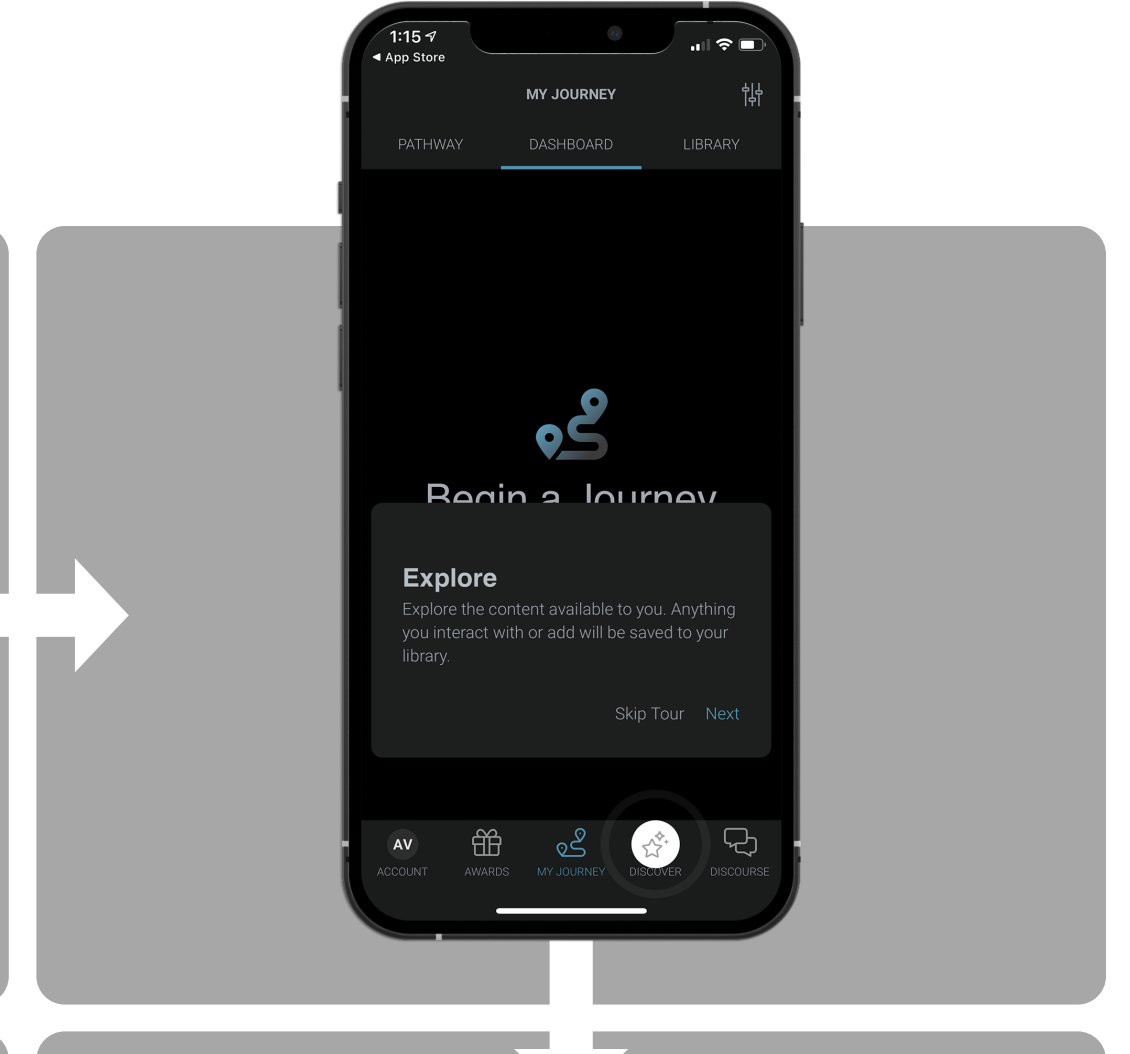

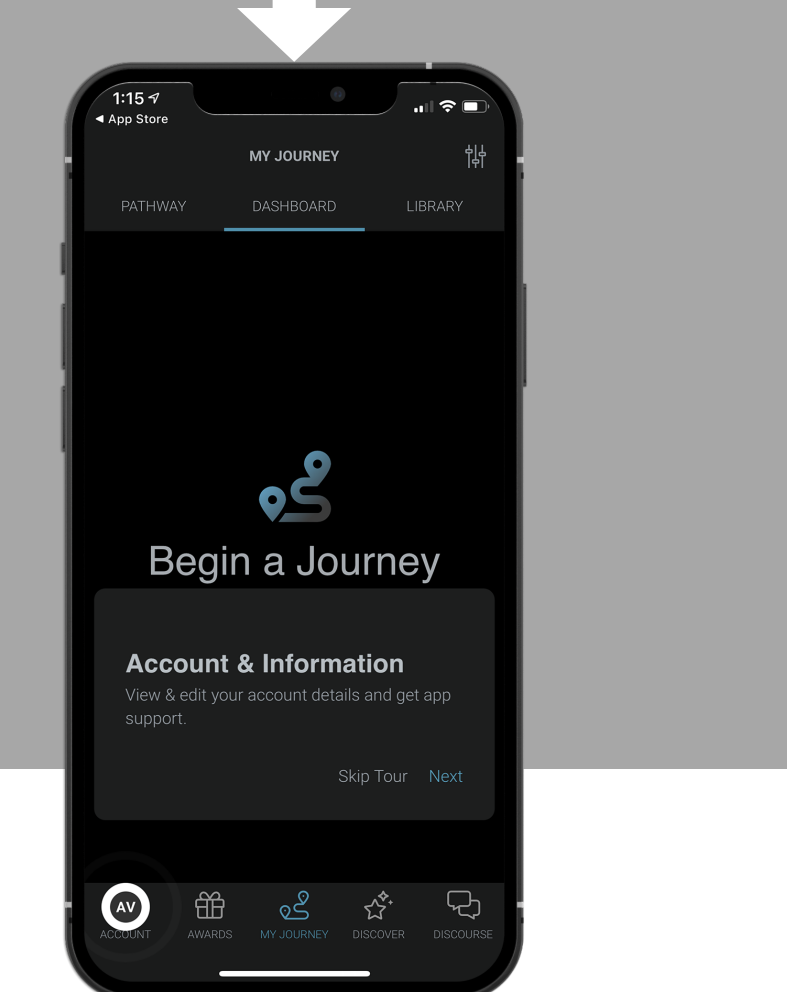

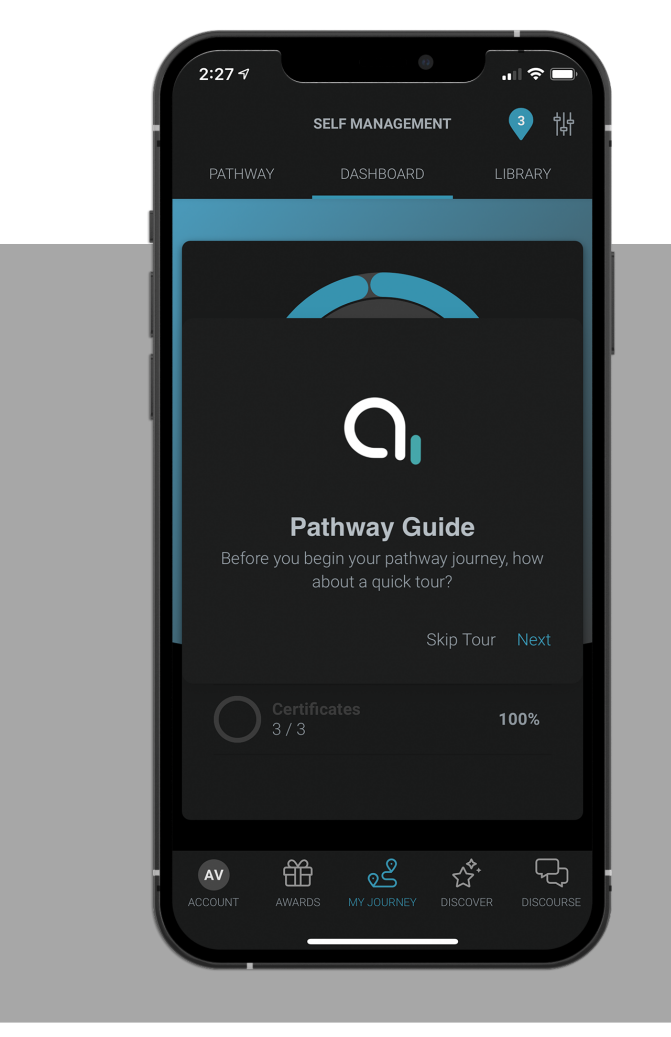

### Pathway Guide

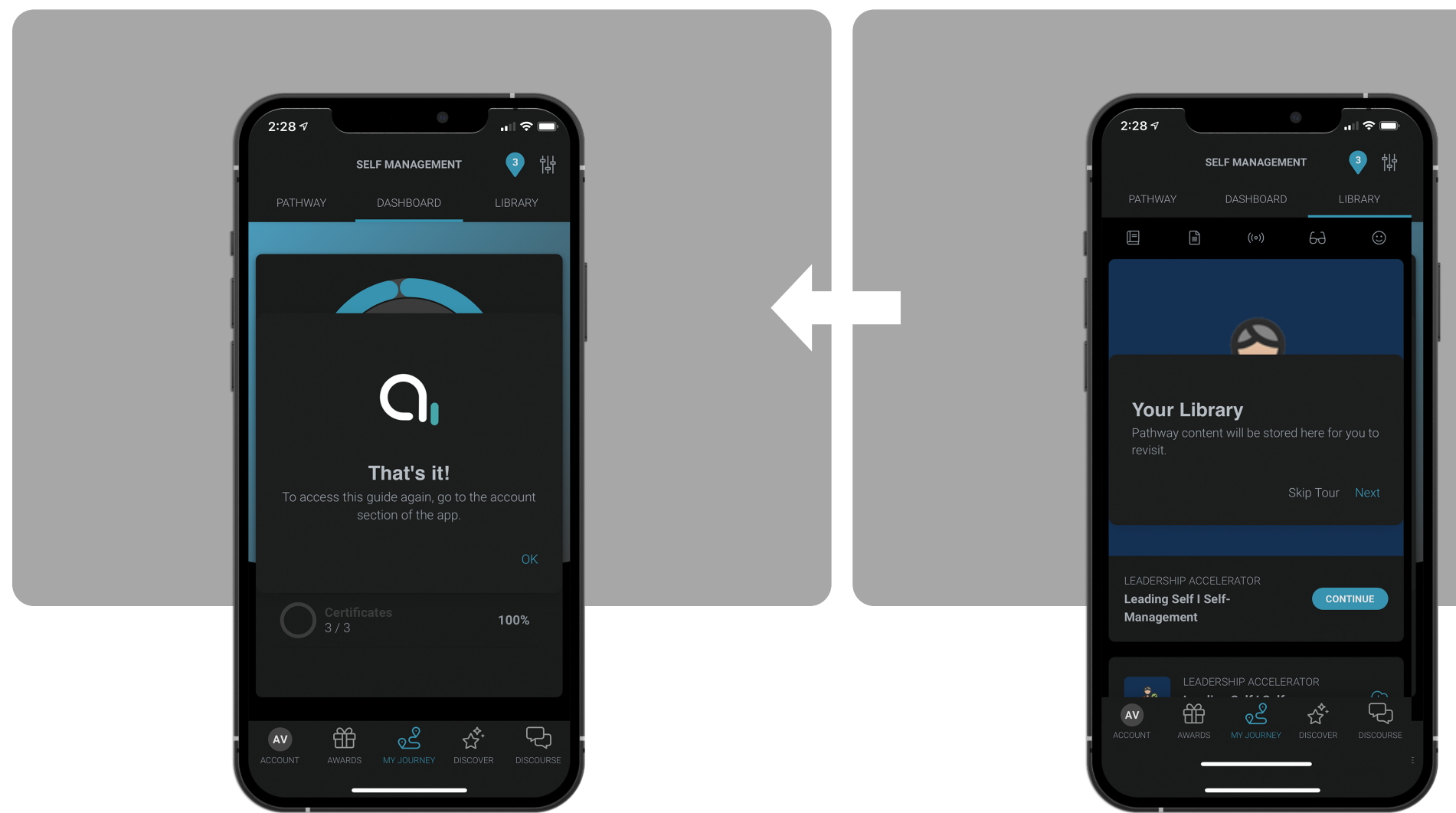

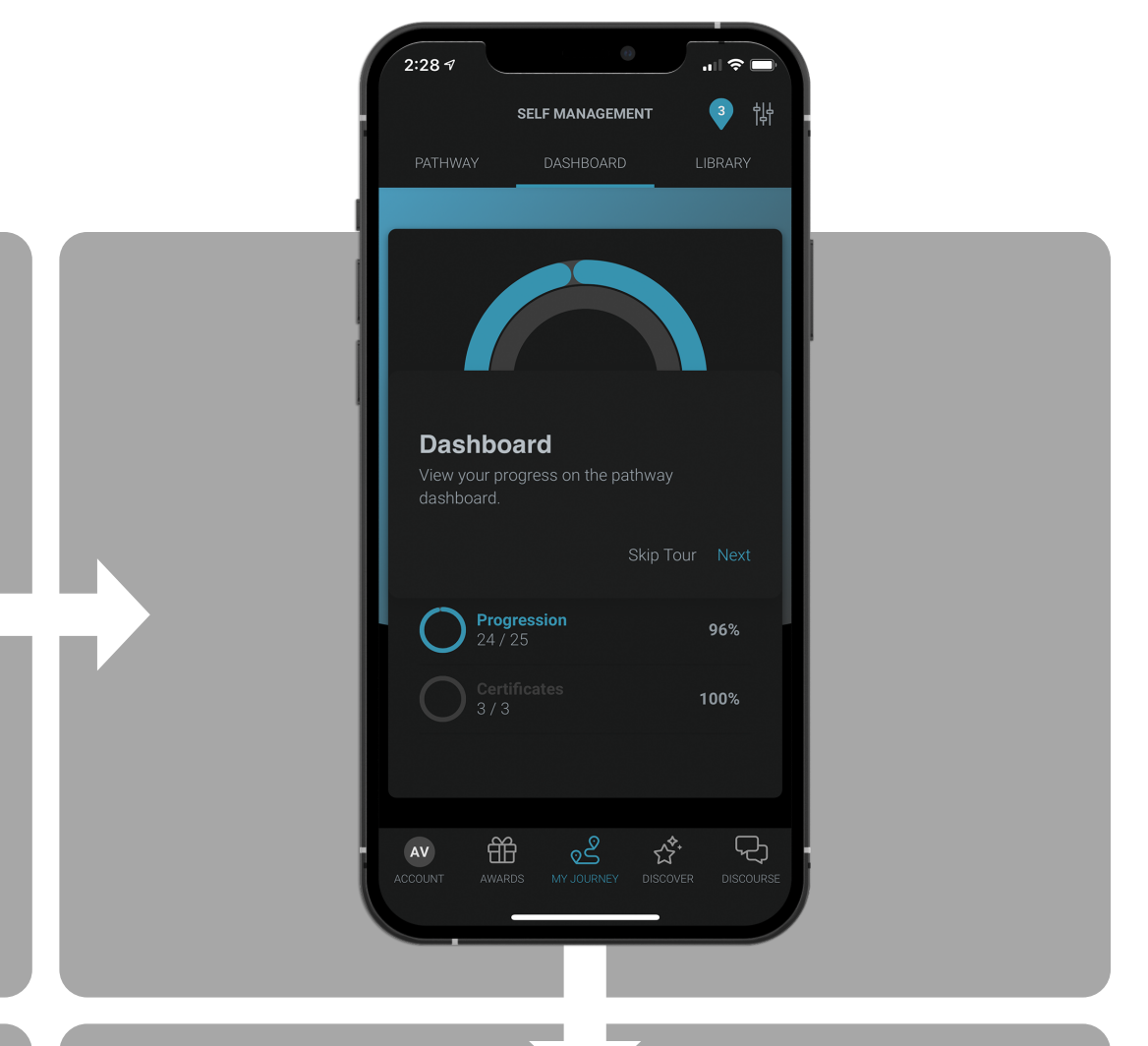

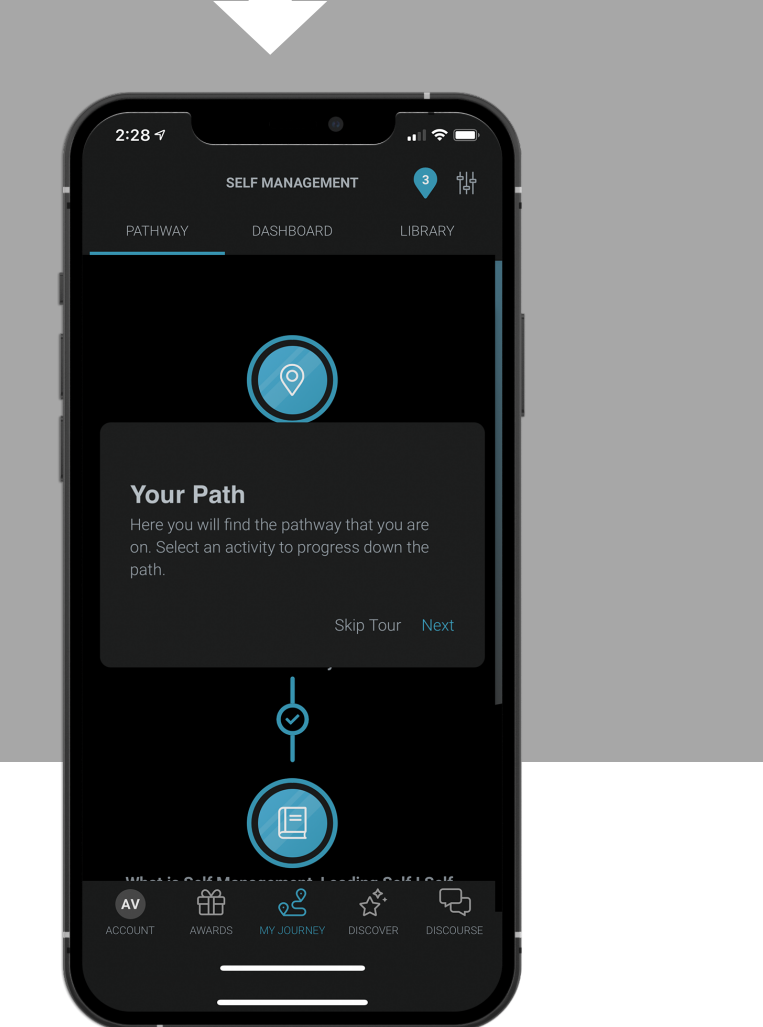

**Contract** 

 $\mathbb{R}^2$ 

Account Settings.

User Onboarding

## End-Users can access their account at any time to do the following:

- 1. Change/edit name
- 2. Change/edit profile icon
- 3. Set parental controls
- 4. Change/edit password
- 5. Sign-out
- 6. View/edit data/privacy settings
- 7. Request user data
- 8. Delete app and account data
- 9. View guided tour
- 10.Request support
- 11. Send a debug report

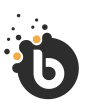